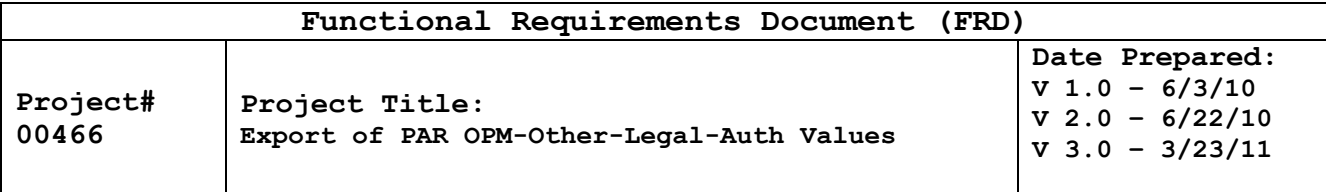

Scope: >>>>>>> Completed by SRB <<<<<

**Assumptions: >>>>> Completed by SRB <<<<<**

## **Functional Requirements**

To be completed by the responsible person (Project Owner or SRB representative) before being sent to the agency.

**Payroll Systems Branch (PASB) Requirements**

**>>>>> Insert PASB Requirements Here or "Not Applicable" <<<<<**

**Personnel Systems Branch (PESB) Requirements**

**>>>>> Insert PESB Requirements Here or "Not Applicable" <<<<<**

**Administrative Applications Systems Branch (AASB) Requirements**

**>>>>> Insert AASB Requirements Here or "Not Applicable" <<<<<**

**Web Applications Systems Branch (WASB) Requirements**

**>>>>> Insert WASB Requirements Here or "Not Applicable" <<<<<**

## **Human Resources Applications Staff (HRAS) Requirements**

## **Export of PAR OPM-Other-Legal-Auth Values**

The payroll/personnel system requires the Authority descriptions to be in a special format based on indicators in TMGT061. Currently the weekly process ZLDCNTRB receives a file allocated in EmpowHR as NFCSetUpTables.dat that includes about 3 thousand rows of data from table 061. Code was written to process these rows but was commented out in 2007. A new EmpowHR table must be created or the current NOA table must be modified to store values from TMGT table 061. Must also create a user interface page or modify the current NOA interface page to maintain values in this table.

Record Layout for Table 061 Data:

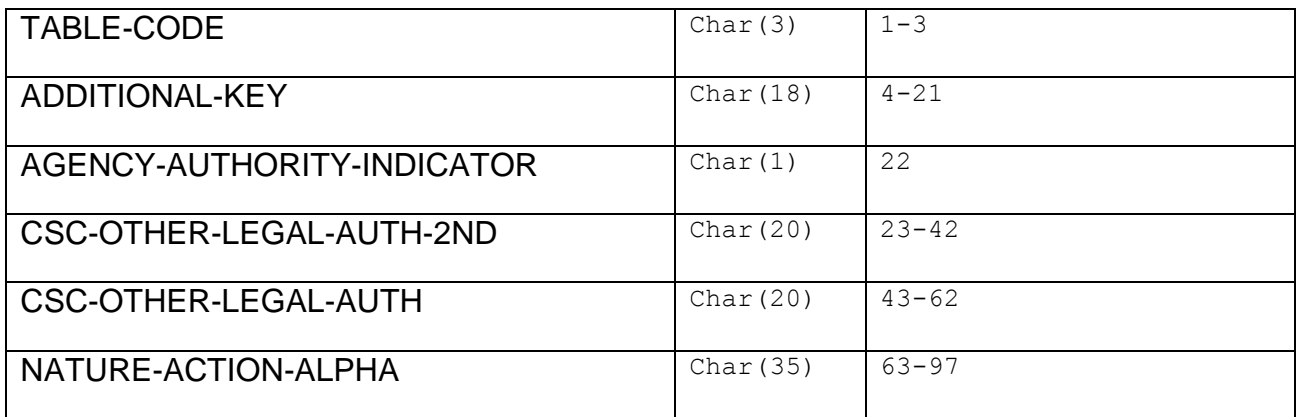

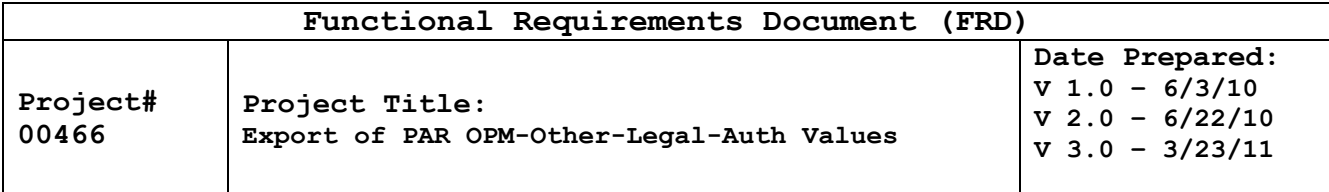

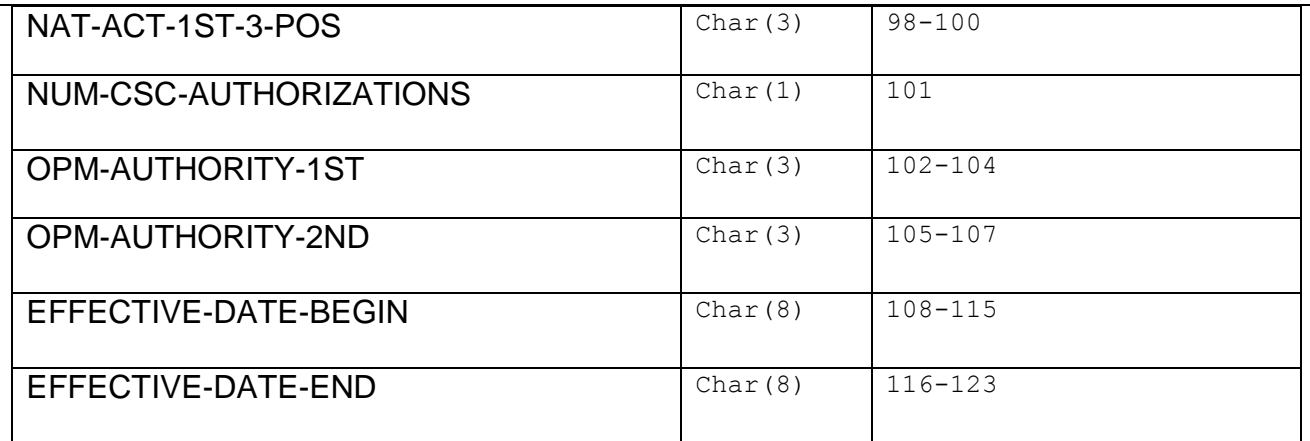

All EmpowHR export processes for PAR transactions and History Correction transactions entered in EmpowHR must be modified to use a new or modified table that includes an indicator to instruct the EmpowHR export logic to move Auth descriptions as described in the following pseudo code:

Lookup value in new table using NOA/Auth1/Auth2 combination.

If the Table061-Num-Authority (NUM-CSC-AUTHORIZATIONS) is equal to 0 or 1 or 2 *Then no change to current processing logic* Else If the Table061-Num-Authority is equal to 3 *Then move Auth-2 description from EmpowHR to CSC-OTHER-LEGAL-AUTH field in export file move spaces to CSC-OTHER-LEGAL-AUTH-2ND field in export file* Else If the Table061-Num-Authority is equal to 4 *Then move Auth-1 description from EmpowHR to CSC-OTHER-LEGAL-AUTH field in export file* move spaces to CSC-OTHER-LEGAL-AUTH-2<sup>ND</sup> field in export file.

In the following example, these are steps required to process an 894 NOA action. The user first enters the 894 NOA code, then enters the QWM in Authority (1) and the description REG 531.207 is displayed.

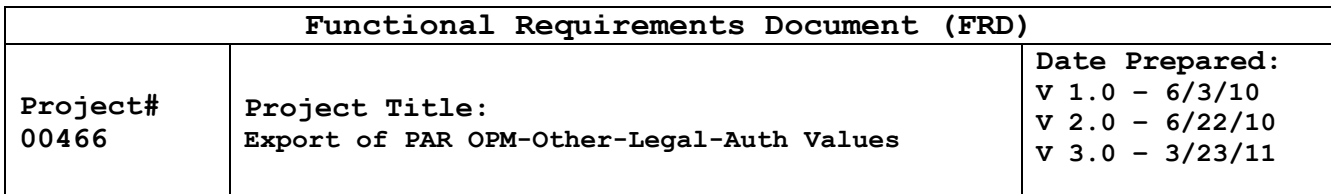

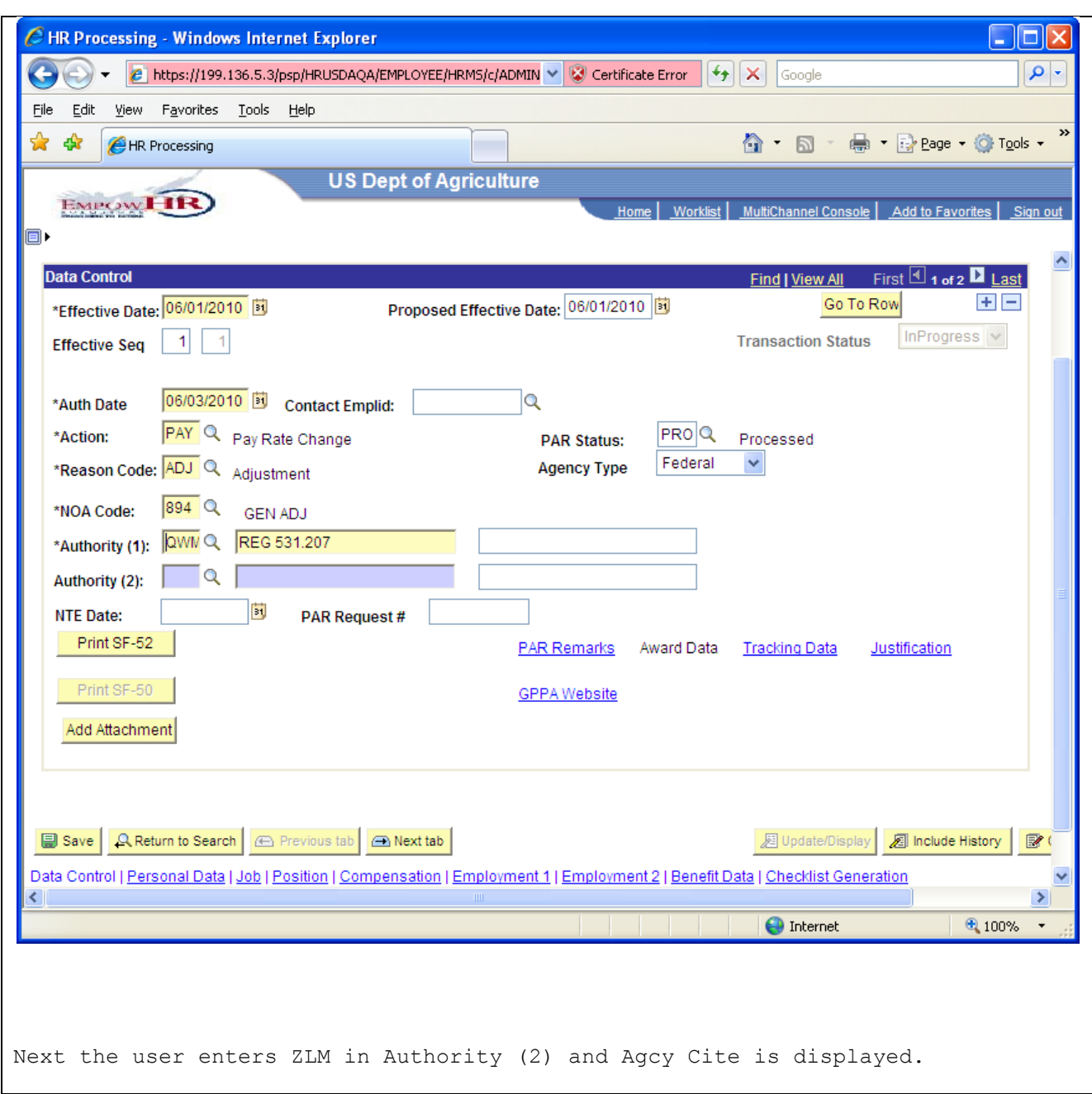

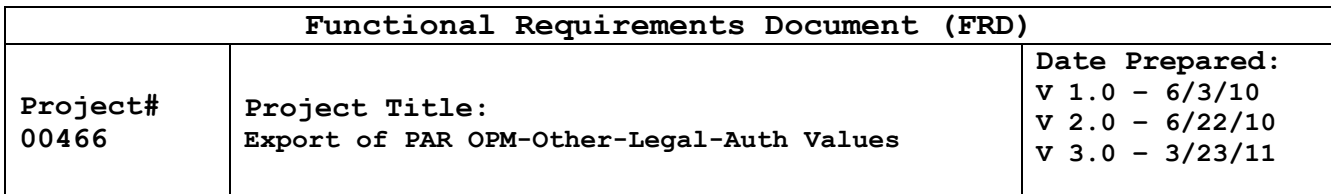

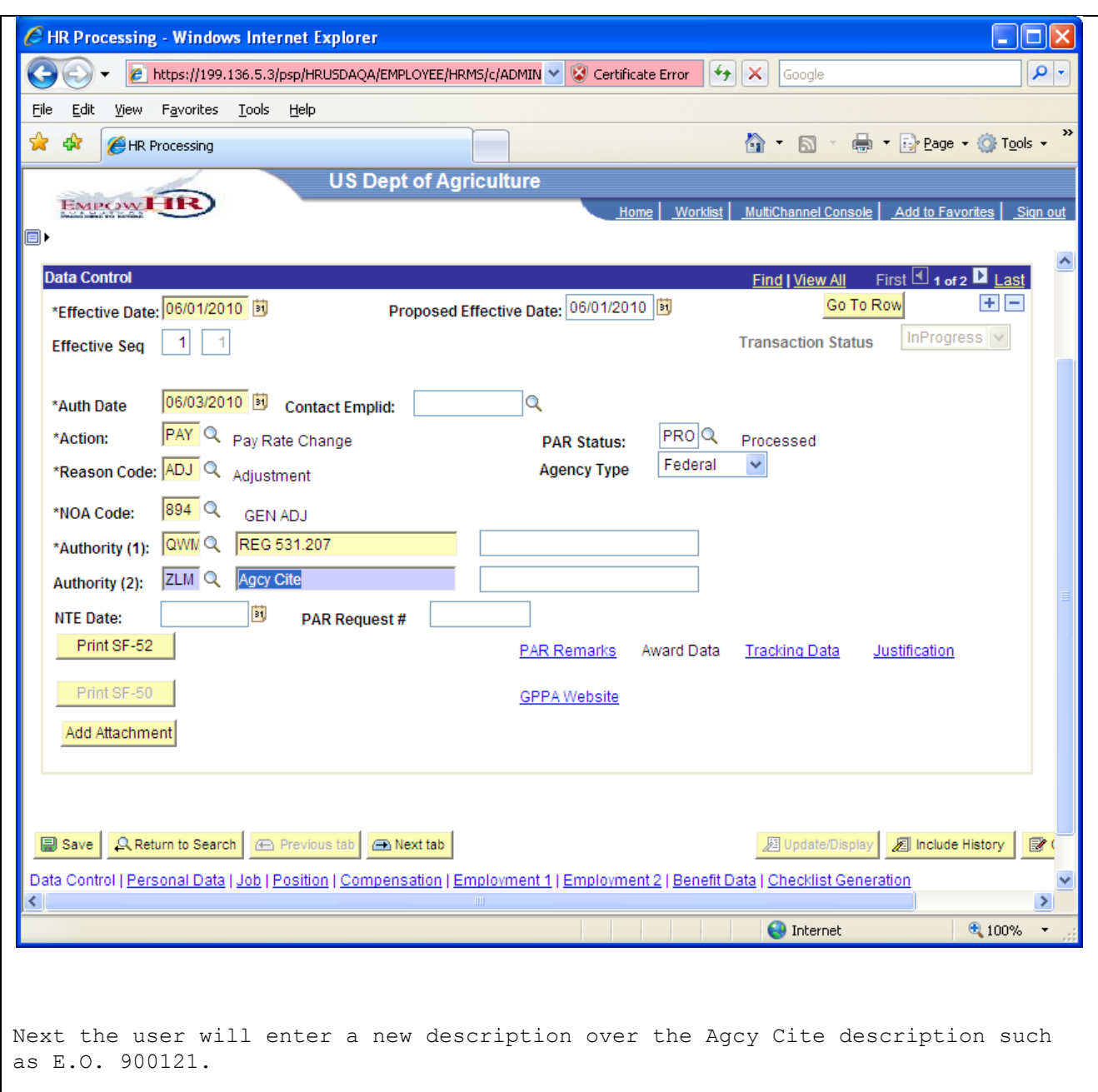

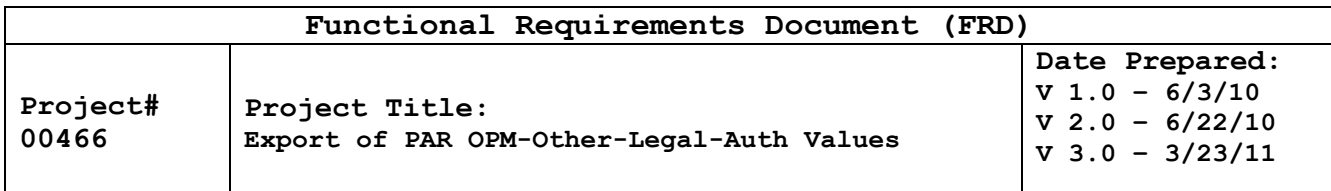

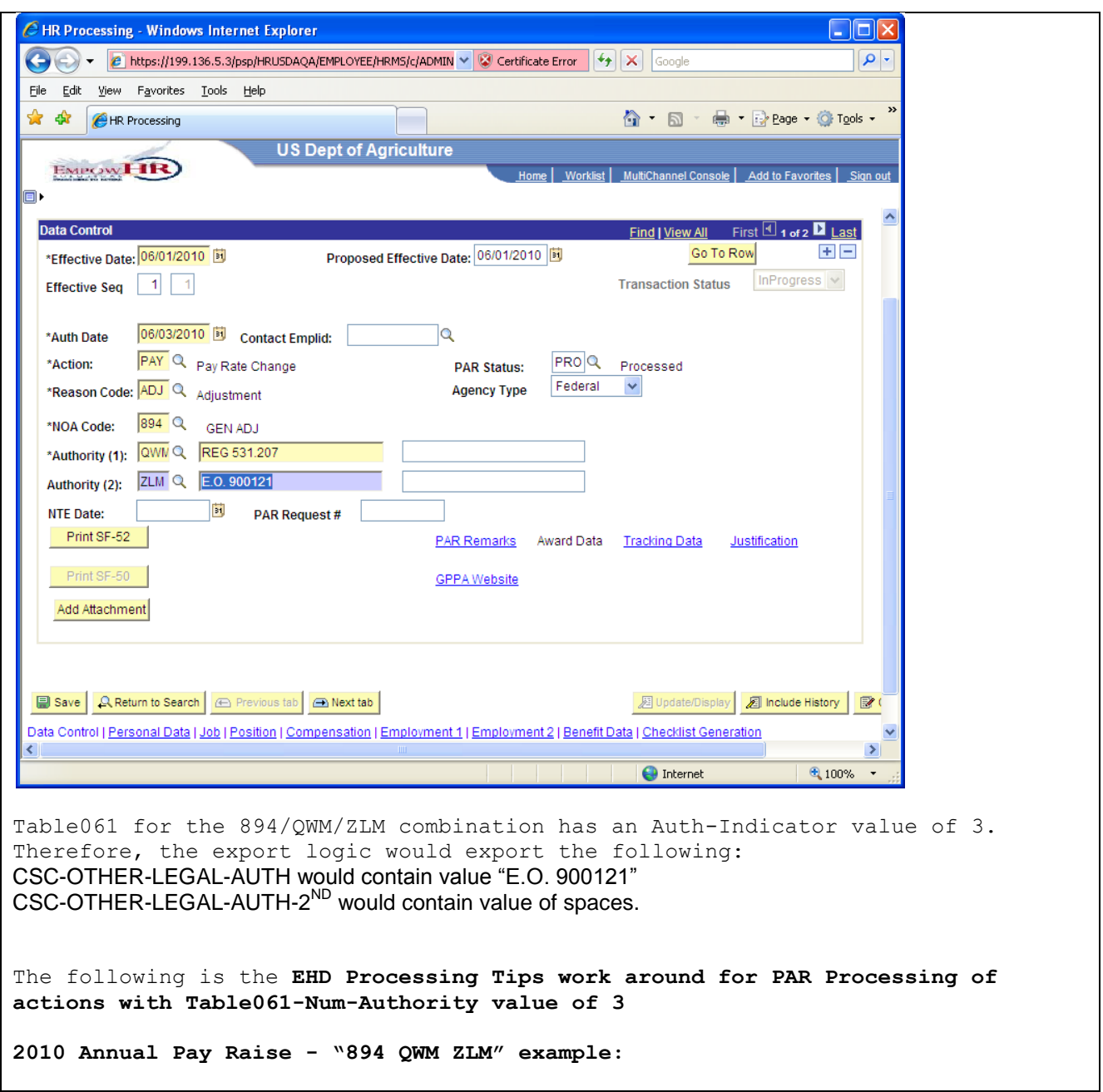

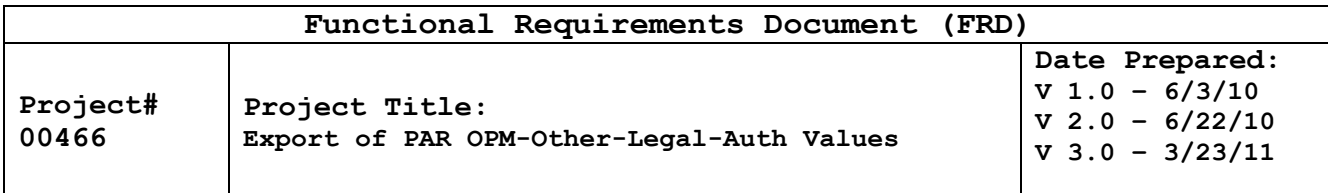

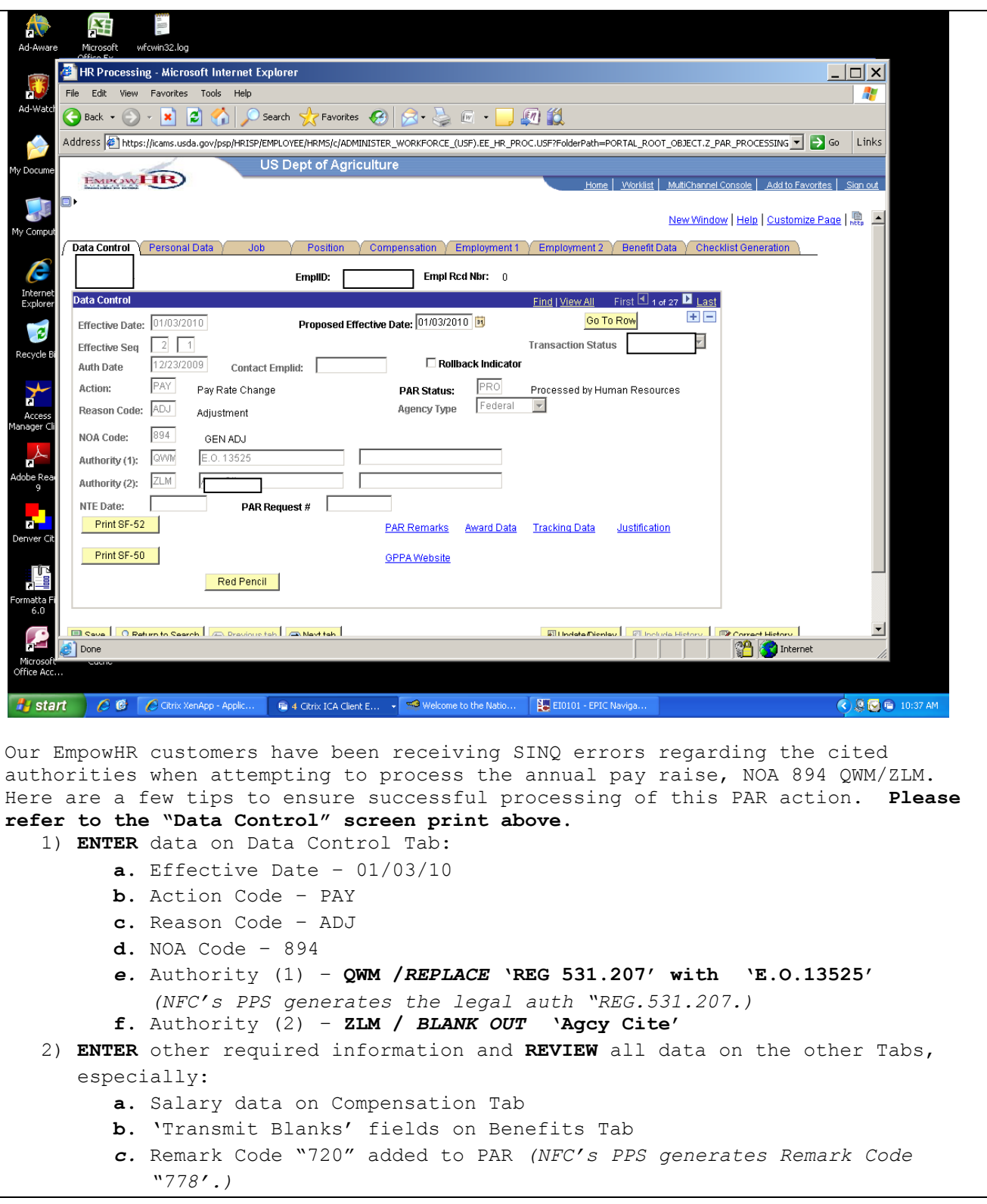

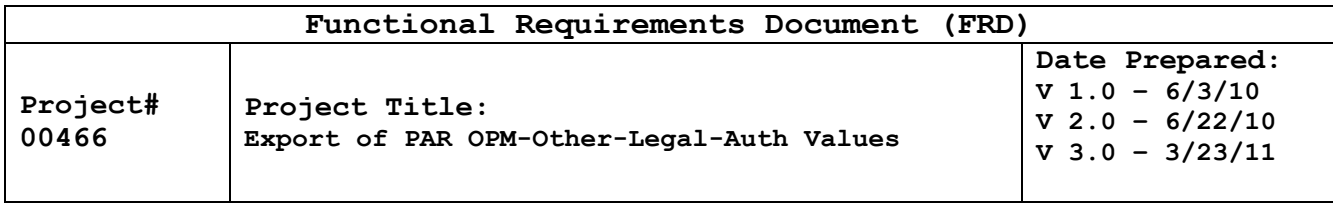

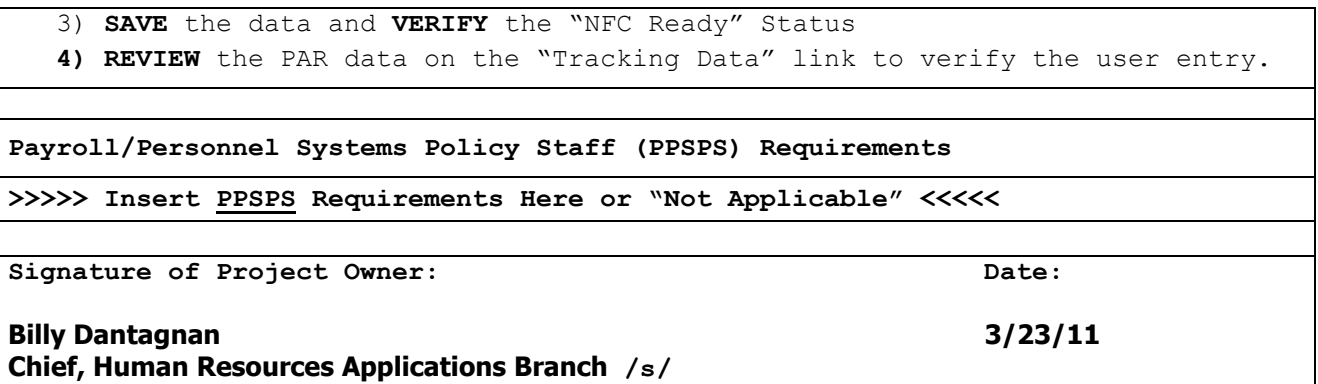